#### **Configuration via Web**

1. Log in web page > Phone settings > Features > DND setting, and select the "DND option" is Phone or Line. 2. Check "Enable DND Timer" > Apply.

#### Voice mail

1. To access your voice mail box, press  $\blacktriangleright$  key, number of messages will be indicated if provided by your server or pbx.

### Network connect

#### **Using Ethernet**

1.The power on the device and connect the WAN port of the phone to the RJ45 socket of a hub/switch or a router (LAN side of the router) using the Ethernet cable. 2.The default is DHCP mode.

**Using Wi-Fi (Configuration via Web)**

1. Log in web page > Network > Wi-Fi settings, check "Wi-Fi Enable" and add Wi-Fi information.

### Fanvil Technology Co., Ltd

Website: www.fanvil.com EMail: sales@fanvil.com support@fanvil.com Tel: +86-755-2640-2199 Fax: +86-755-2640-2618 Add: 10/F Block A, Dualshine Global Science Innovation Center, Honglang North 2nd Road, Bao'an District, Shenzhen, China Honglang North 2nd Road, Bao'an District, Shenzhen, China Physics (2012) And District, Shenzhen, China P/N:CJBA100178C0<br>P/N:CJBA100178C0

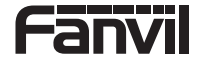

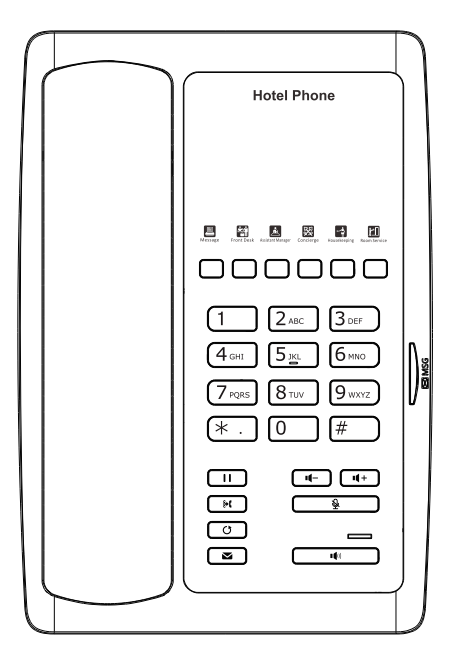

# H3W

## Quick Installation Guide

Fanvil Technology Co., Ltd www.fanvil.com

## Packaging list

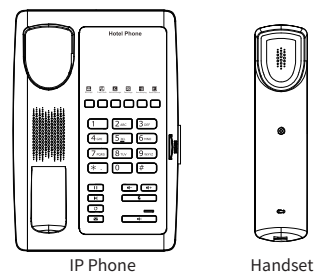

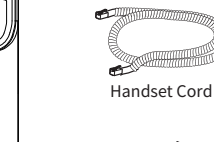

 $\bullet$ 

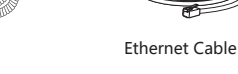

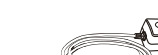

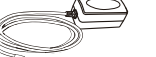

 Power Adapter (Optional)

Quick Installation Guide

## Keys features

## 000000

#### Soft keys

Message waiting indicator

 $\Box$ Hold key, Hold/Resume the call

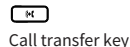

 $\sqrt{2}$ 

## $\overline{C}$

Redial key, Access to redial the last record

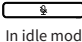

In idle mode: Activate/deactivate silent mode In communication mode: mute/un-mute a call

## $\Box$   $\Box$

In idle mode or during ringing: increase or decrease ringer volume In communication: increase or decrease handset or hands-free volume

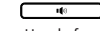

Hands-free key, Activate/deactivate hands-free

## Installation the device

Please follow the instructions in below picture to install the device.

#### **Connecting to the Device**

Please connect power adapter, network, PC and handset to the corresponding ports as described in below picture.

① USB port: connect USB device .(Recharge) ② PC port: connect PC. ③ Network port: connect LAN or Internet. ④ Handset port: connect IP Phone handset. ⑤ Power port: connect the power adapter.

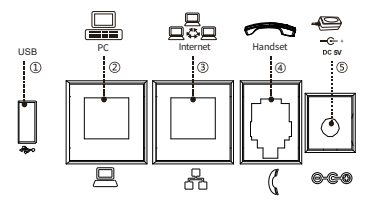

## Configuration

#### **Configuration via Phone**

1. Get the IP address: Press the "#" key for more than 3 seconds to broadcast IP.

2. Login: Input the IP address in the web browser. The PC and phone should be in the same IP address segment (The default username and password are both 'admin'.) 3. Configure: Select network/Account, etc. And fill the relevant

content.

4. Save the configuration.

## Voice message key and the set of the set of the set of the set of the set of the set of the set of the set of the set of the set of the set of the set of the set of the set of the set of the set of the set of the set of th

**1. Pre-dialing:** enter the phone number and pick up the handset.

**2. Direct dialing:** lift the handset and enter the phone number.

**3. Handsfree:** enter phone number and press or vice versa.

**4. Memory key:** press memory key.

**1. Using the handset:** pick up the handset. **2. Using the hands-free: press**  $\blacksquare$ ) .

## Redial

1. Press O key, redial a call number.

## Call Mute

1. Press  $\frac{3}{2}$  to Mute the microphone during the call. 2. Press  $\&$  again to un-mute the conversation.

## Putting a call on hold

1. Press  $\Box$  key during an active call. 2. To resume the call, press  $\Box$  key.

#### Call transfer

#### **Attended transfer:**

complete the operation.

1. Press  $\left[\begin{array}{c} \bullet \bullet \end{array}\right]$  key during the active conversation, the call is put on hold. 2. Dial the second telephone number and press "Dial" or "#" . 3. When the call is answered, then press  $\left\lceil \cdot \right\rceil$  key to

#### **Blind transfer:**

1. Press  $\left[\begin{array}{c} \bullet \bullet \end{array}\right]$  key during the active conversation, the call will be on hold. 2. Then enter the 2nd telephone number and press  $\left( \frac{1}{2} \right)$  key.

## Call logs

#### **Query via Web**

1. Log in web page > call logs, display a list of all calls. 2. User can filter the call logs by the call log types, in, out, missed, or all.

## Programmable keys

#### **Configuration via Web**

1. Log in web page > Function key, Select the function and fill in the number in the value items.

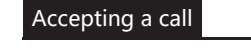